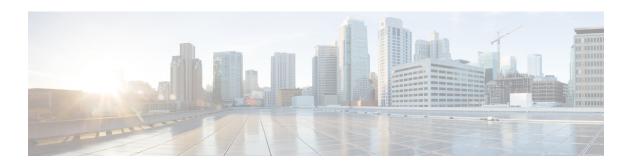

# **Tools API**

- Introduction to Tool APIs, page 1
- Search and Search Result Export, page 1
- Bulk Load API, page 2

### Introduction to Tool APIs

This section describes API calls that are not related to a specific model. The full URL would include the host name: http://[hostname].

The calls described here all contain /tool/ in the URL.

Variables are enclosed in square brackets, e.g.:

- [hierarchy] is the hierarchy UUID
- [filename] refers to a file

Other parameters are described with the relevant API call.

# **Search and Search Result Export**

For an API call that carries out a search, a POST payload in JSON format is added.

| Task   | Call | URL               | Parameters                           | Payload             |
|--------|------|-------------------|--------------------------------------|---------------------|
| Search | POST | /api/tool/Search/ | format=json<br>hierarchy=[hierarchy] | {"query":"[query]"} |

The value of [query] follows Search syntax, for example:

{"query":"data/Countries with country\_name contains King"}

The Request payload can also be a GET parameter, for example:

| Task   | Call | URL               | Parameters                                          | Response                          |
|--------|------|-------------------|-----------------------------------------------------|-----------------------------------|
| Search | GET  | /api/tool/Search/ | format=json hierarchy=[hierarchy] query=[url_query] | JSON format of the search result. |

The value of [url\_query] is URL encoded string, for example:

data/Countries%20with%20country\_name%20contains%20King

Furthermore, the meta property of the schema in the response to /api/tool/Search/ contain action details for the export of search results. This includes the URL for the data export POST request:

/api/export/export data/?url=/api/tool/Search/

as well as the URL:

/api/view/ExportData/add

which has a schema that lists the data export data type choices that are used as a parameter to the POST call.

## **Bulk Load API**

Two API calls are required.

| Task        | Call | URL                                                                                    | Parameters                                                                                                    | Response                                                                                        |
|-------------|------|----------------------------------------------------------------------------------------|----------------------------------------------------------------------------------------------------|-------------------------------------------------------------------------------------------------|
| Submit file | POST | /api/<br>uploadfiles/<br>This URL will be<br>moved to<br>tool/UploadFile in<br>future. | hierarchy=[hierarchy] Content-Type:     multipart/form-data  name='uploadedfile' filename= <filename> the file to upload</filename> | <pre>{"uploadedfiles": [{"id": "<file_id>",  "name": "<filename>"}]}</filename></file_id></pre> |

The response is HTTP 202

| Task      | Call | URL                     | Parameters                                         | Payload                                                                                                    |
|-----------|------|-------------------------|----------------------------------------------------|----------------------------------------------------------------------------------------------------|
| Bulk Load | POST | /api/tool/<br>BulkLoad/ | method= bulkload_spreadsheet hierarchy=[hierarchy] | Examples:  {'bulkload_file':     ' <filename>',     'execute_immediately':     true}  or:  {'bulkload_file':     '<filename>',     'execute_immediately':     false     'execute_date':          '2013-06-20',     'execute_time':          '12:00:00',     'execute_timezone':          '0'}</filename></filename> |

The following curl commands illustrate the two steps:

#### Step 1

The response to this call is for example as in the following table.

```
Response

{"href": "/api/tool/Transaction/0b340a6f-b658-48bb-ac8c-7562adc5572d",
    "success": true,
    "transaction_id": "0b340a6f-b658-48bb-ac8c-7562adc5572d"}
```

- If the Bulk Load is to be scheduled, the payload of the second task includes schedule details:
  - execute\_immediately is set to false
  - execute\_date is added in the format YYYY-MM-DD
  - · execute time is added in the format HH:MM:SS
  - *execute\_timezone* is added in the format of a numeric value in minutes relative to UTC. For example, UTC is 0, UTC+2:00 is 120, UTC-1:00 is -60, and so on.
- An entry is also generated in the schedule; that is, an instance is added to the data/Schedule module.

• If the second task payload has 'execute\_immediately': true, a POST is generated to 'api/data/Bulkload'. The payload includes the uploaded filename and a generated name and time stamp as well as a description, for example:

```
{'filename': '<file>.xlsx', 'description': 'Generated by Bulk Loader
Administration Tools', 'name': 'AnyUser.xlsx -- 2013-05-21
16:47:11.801664 (UTC)'}
```

To inspect the detailed progress and status of the transaction, use the API call from the response above:

```
GET /api/tool/Transaction/[pkid]
```

with parameters:

- hierarchy=[hierarchy]
- format=json

The response to this GET call is a JSON object that provides details of the transaction, as for example in the truncated snippet:

```
"href": "/api/tool/Transaction/[pkid]
    "log id": "53a8053ea616540708141f44"
    "message": "data Countries_bulkloadsheet.xlsx is a valid
    "severity": "info",
    "time": "2014-06-23T10:45:18.029000",
    "transaction id": "[pkid]"
  }
],
"pkid": "[pkid]",
"resource": {},
"rolled_back": "No",
"started_time": "2014-06-23T10:45:17.813000",
"status": "Success",
"sub transactions": [
    "action": "Execute Resource",
    "detail": "Execute : data_Countries_bulkloadsheet.xlsx -- ...
    "status": "Success"
    "submitted time": "2014-06-23T10:45:19.567000",
    "transaction": "/api/tool/Transaction/[pkid1]
  },
    "action": "Create Schedule",
    "detail": "Name:data Countries bulkloadsheet.xlsx -- 2014- ...
    "status": "Success",
    "submitted_time": "2014-06-23T10:45:18.912000",
    "transaction": "/api/tool/Transaction/[pkid2]
    "action": "Create Bulk Load",
    "detail": "Name:data_Countries_bulkloadsheet.xlsx -- 2014-06 ...
    "status": "Success",
    "submitted time": "2014-06-23T10:45:18.419000",
    "transaction": "/api/tool/Transaction/[pkid3]
], "submitted time": "2014-06-23T10:45:17.794000",
```

The same transaction displays on the GUI.

For long transactions, to retrieve a summary of the status of the transaction, the transaction can be polled, using poll in the URL, using the same parameters:

```
GET /api/tool/Transaction/poll/?transactions=[pkid]
```

In this case, there is a shortened response, for example:

```
{"[pkid]":
    {"status": "Processing",
```

```
"href": "/api/tool/Transaction/0b340a6f-b658-48bb-ac8c-7562adc5572d", "description": null}
```

**Bulk Load API**